## **ОБУЧЕНИЕ ИНЖЕНЕРНОЙ ГРАФИКЕ C ИСПОЛЬЗОВАНИЕМ ПРОГРАММНО-ТЕХНИЧЕСКИХ КОМПЛЕКСОВ**

## *В.А. Столер, И.В. Бельский, А.А. Степанов*

*Белорусский государственный университет информатики и радиоэлектроники, Минск, Беларусь, stoler@bsuir.by*

Abstract. The programming and technical means employed for the intensification of an educational process in engineering graphics are considered. The possibility of the original computer programmes used to study graphic topics on the speciality is displayed.

Развитие современных компьютерных технологий, использующих технические и программные средства, предоставляет новые возможности и в преподавании графических дисциплин. Инженерная графическая подготовка предполагает наличие соответствующих базовых знаний, развивает пространственное мышление, создает предпосылки для успешной подготовки молодых людей к профессиональной деятельности. В связи с этим были проведены работы по созданию и внедрению технических средств интенсификации учебного процесса на базе компьютерномультимедийных систем (КМС) и компьютерно-графических систем (КГС), включая и их программное обеспечение в виде приложений.

КМС состоит из компьютерного класса, оборудованного мультимедийным проектором, и рабочего места преподавателя, оснащенного персональным компьютером. Для функционирования подобной системы было разработано программное приложение на языке программирования Delphi в среде разработки Borland Delphi 2007. Программа позволяет гибко использовать преимущества мультимедийных технологий для достижения максимального эффекта восприятия графической информации студентами и может работать в трёх основных режимах: режим конструктора коллекций, режим демонстрации коллекций, режим быстрого просмотра изображений. ргосеss in equencitig graphics are considered. The possibility of the original computer programmes used to study graphic processure in equencities are compared to the proposable compared propriate the processure of the pr

В режиме конструктора коллекций преподаватель может создать структуру будущей коллекции изображений, т.е. создать категории (темы), задать их уникальные названия (рисунок 1). Изображениям автоматически присваиваются названия в соответствии с именем графических файлов. Предусмотрена возможность удаления выбранных тем из коллекции, их переименования, изменения порядка следования тем и изображений в коллекции, быстрого просмотра изображений для контроля правильности составления коллекции.

Режим демонстрации коллекций предназначен для показа готовой графической информации на учебных занятиях. При переходе в этот режим работы преподаватель сначала выбирает требуемую коллекцию на жёстком диске. После загрузки отображается список тем, причём автоматически выбирается первая тема. Далее выводится список изображений (чертежей, схем, диаграмм) этой категории. Можно просматривать выбранные изображения, при этом имеется функция быстрого перехода к предыдущему или следующему изображению. Разработана функция отмены последних действий.

Режим быстрого просмотра изображений предназначен для мгновенного просмотра графической информации, не входящей в коллекции изображений. Предоставляется возможность обзора отдельной информации на жёстких дисках, сменных носителях и по сетевым ресурсам.

Интерфейс приложения разработан в современном стиле с возможностью использования эффекта полупрозрачности главного окна и всплывающих панелей в полноэкранном режиме, что увеличивает удобство работы. Все важнейшие элементы управления снабжены всплывающими подсказками, которые помогут оперативно использовать все возможности программного продукта.

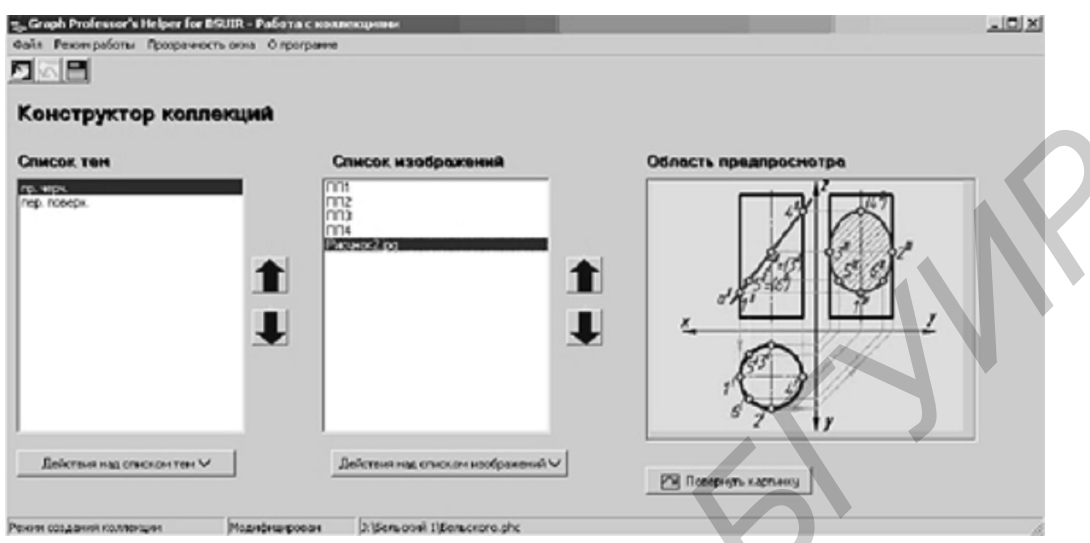

Рисунок 1 – Стартовая страница конструктора коллекций

**KFC** компьютерного организована основе класса. оборудованного на современными машинами и плоттерами (принтерами), объединенными в локальную сеть. Основное назначение компьютерно-графических систем - выполнение чертежей и других графических документов и получение их твердых копий. Как показал опыт использования систем проектирования, например, AutoCAD, отдельные темы курса (для радиотехнических специальностей - выполнение электрических схем, для информационных - разработка схем алгоритмов и программ) правильнее и проще строить на базе систем специального (узкого) назначения или собственных программ, а именно:

1. на базе профильных систем, типа Microsoft Office Visio при выполнении схем алгоритмов решения геометрических задач.

2. на базе оригинальных систем, разработанных собственными силами. Например, компьютерная программа для выполнения электрических принципиальных схем. Программа нетребовательна к производительности компьютера, занимает мало места на жёстком диске и в оперативной памяти, снабжена простым интерфейсом на русском и английском языках.

В отличие от других программ подобного назначения программа позволяет выполнять следующие поставленные задачи с минимальными затратами времени.

1. Имеется возможность настройки интерфейса пользователем для более комфортной работы с программой.

2. Организован «сбор» схемы из уже заготовленных элементов, таких как резистор, диод, конденсатор, транзистор и т.п., т.е. выбирается только компонент и точка, в которую его надо поместить.

3. Реализована функция «мультидобавление» для размещения на схеме нескольких элементов одновременно, т.е. пользователь указывает несколько точек на схеме, в которые нужно добавить компоненты, и выбирает тип компонентов.

4. Все элементы схемы, в т.ч. проводники, автоматически стыкуются между собой и выравниваются по координатной сетке. Например, при проведении линии (проводника) программа «помогает» пользователю и доводит линию до ближайшей точки.

5. Предусмотрен автоматизированный инструмент обозначения элементов. Выбирается только тип элемента (R, C и т.д.) и указывается элемент, который надо обозначить, в результате чего он будет пронумерован автоматически (рисунок 2). Надпись автоматически появится в том месте, которое допускается по ГОСТу.

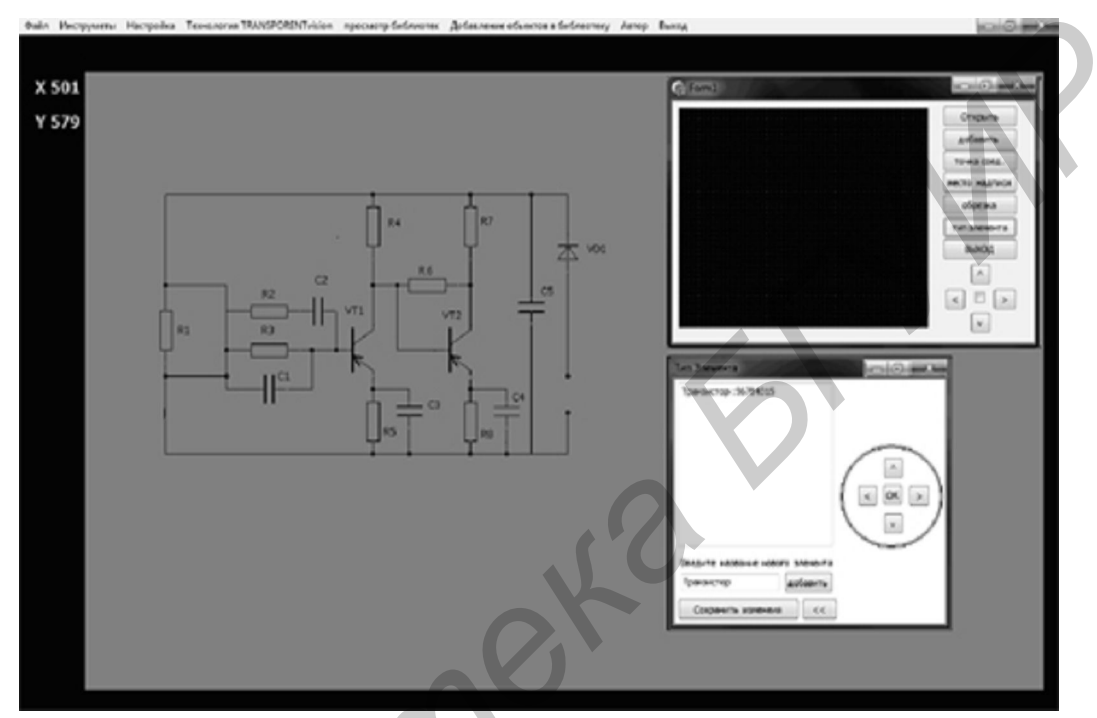

Рисунок 2 - Рабочий стол программы для составления электрических схем

6. В случае необходимости можно активировать функцию распознавания радиоэлементов и их выводов.

7. Предусмотрена возможность изменения прозрачности окна программы. Это дает возможность, не закрывая программу, просматривать необходимые инструкции по чертежу и в тоже время продолжать его выполнение.

8. Предусмотрены инструменты для редактирования эскиза – «стирка» и «удаление элемента». В режиме «стирка» можно удалять произвольные фрагменты схемы, при этом размер стираемой области можно изменять. В режиме «удаление элемента» нужно лишь указать компонент схемы, который требуется убрать, удаление производится автоматически.

9. Проекты программного приложения могут быть сохранены для дальнейшей работы или переноса на другой компьютер. При сохранении проекта осуществляется его конвертация в формат, не требующий наличия приложения для просмотра файлов проекта, которые при необходимости могут быть отредактированы в сторонних графических редакторах.

Разработанные программно-технические комплексы позволяют решать задачи интенсификации процесса изучения инженерной графики с одновременным привлечением студентов к компьютерным технологиям.